## IVS: Wie exportiere ich Inventar-Stammdaten aus HIS-FSV-IVS in eine Excel-Datei?

14.05.2024 19:00:49

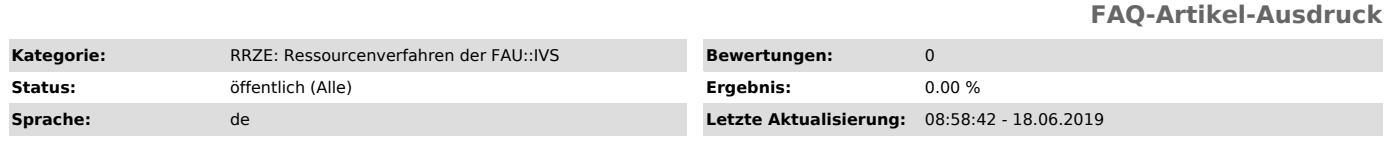

*Symptom (öffentlich)*

Wie exportiere ich Inventar-Stammdaten aus HIS-FSV-IVS in eine Excel-Datei?

*Problem (öffentlich)*

*Lösung (öffentlich)*

- FSV H4 starten - Aufgaben – IVS - FAU H4 Inventarisierung öffnen

- IVS-Stammdaten öffnen - nach Inventarnummer suchen

3. FAU IVS-Stammdaten-Auswertung öffnen, IVS-Inventarverzeichnis - Excel auswählen und auf Bericht drucken klicken.

Nun öffnet sich das Vorschaufenster - hier auf Bericht exportieren klicken

Microsoft Excel 97-2000 - Nur Daten (XLS) auswählen -

- Exceldatei z. B. auf dem Desktop speichern und über Excel öffnen